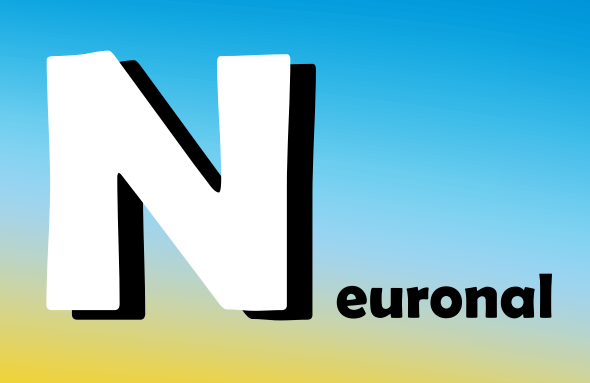

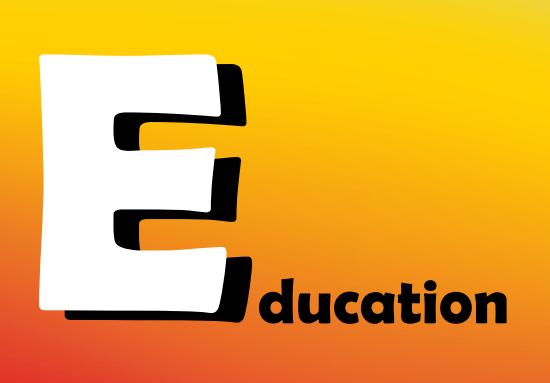

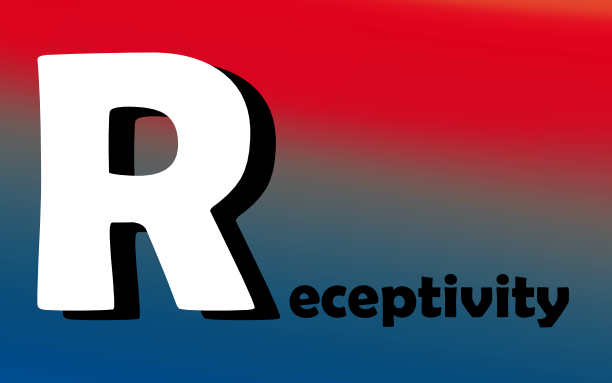

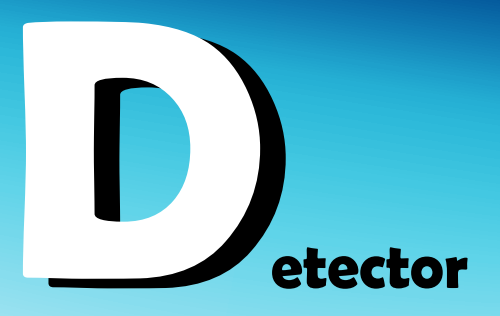

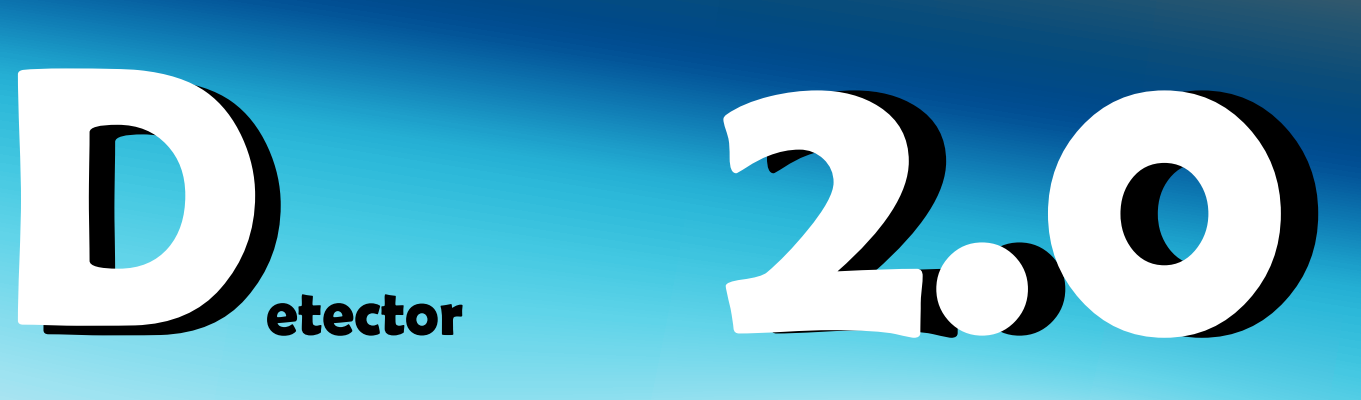

BIOMETRIC IMMATRICULATION ID VERIFIED INITIATING NERD SETUP PROTOCOLL NEGOTIATING AV INTERFACE AUTO-PLAY

Hi! My name is Miguel Canteras, Student Community Liason here at the Campus in Reykjavik, Iceland. This tutorial is meant for all the new students who are joining our Learning Community from countries that still adhere to the classic higher education system. Welcome Batcheloxes! You have made the best choice of your life!

Before we continue, please unpack your student cap from the box you recieved with your immatriculation certificate. As you most likely know, this is your NERD-Cap. Which is the acronym for Neuronal Education Receptivity Detector, your key to a relaxed and productive learning experience. This device tracks various neural and physical parameters and uses state-of-the-art remote processing to evaluate your receptivity for new informations or the ease and level of already learned skills. But unlike the old NERD, it does not stop at this point. Here on the Campus, we are applying this information to supply you with exactly the kind of education offer you need. You are distracted and can't focus on a video course? Your personal Digital Educational Assistance Network redirects your curriculum to a more active and thus, more effective education offer. According to your preferences and most effective results in the various offers and tests, this might be a dialogue or quiz about the topic, or maybe a game or an augmented reality task. Why? Because everyone is an individual! Now, when you are done unpacking please press Continue.

# CONTINUE

10X Learning Prize Submission - NERD 2.0 by Dirk Patze Good, this is your basic NERD and please don't worry about your looks while wearing it. Our Campus Store sells various skins and covers, and our all-

time favourite the Wizzard's Hat is always in stock for you. Now, please put it on. Make sure that the brim part is in the front as it contains cameras and sensors that analyse your eye movement and facial expression. Please remove any metallic accessoires or body mods under the hat part as they interfere with the scanning system. When you are done, please check the loading indicator and press the connect button on the underside of the brim. Relax and wait for the triple beep confirming calibration and connection.

\*beep\* \*beep\* \*beep\*

Excellent! Your calibration is complete. You can now officially call yourself a student of the future!

We have reached the end of our little tutorial now, and I thank you for your time. As your next step I would suggest getting familiar with the DEAN and setting up your starting curriculum.

END ACCESS DEAN TUTORIAL PLAY

Hi, my name is Zola Semenya, Student Community Liason from the Campus in Johannesburg, South Africa. I am here to help you to familiarize yourself with the Digital Educational Assistance Network or DEAN. The network will help you to navigate through your education offers as well as live education offers, tests, local education and practice as well as lab work. It will also evaluate your strengths and weaknesses over the next 6 months and start suggesting suitable educational pathways for your optimal learning experience.

Upon your first log-in you will notice the various functions of the DEAN and a redirector leading to your preliminary selection of education offers. As you will see the Campus offers a multitude of local and virtual education opportunities. We call them nodes. Usually, nodes are hierarchic and some are interconnected or linked as prerequisites. Nodes can be everything from English in the 14th century right to programming adaptive virtual interfaces for mobile devices. As you can see the nodes have associated credit values as well as prerequisites and information concerning passing that node. So if you already have a plan, you are free to browse the available Courses of Study. Each course, or rather pathway, will show which nodes will be necessary for completing this Course of Study. You want a classic like an MBA? You see the structure is quite hierachic and consists of multiple test arrays that have to be completed to unlock further nodes.

On the other hand we offer various modular skill-sets that allow you to adapt to your individual plan for your life and goal in acquiring knowledge. Of course you are also free to refer to Course Counsel in a virtual or local place. We also offer various orientation tests and our renowned Workplace VR Experiences. Slip into the skin of a CEO or experience the working hours of a free journalist. The Campus boasts over 4,500 different job experiences and our collection is growing continously. Take your time, and do not worry if your course changes, as, you know, everyone is an individual!

Besides Course Management, the DEAN also offers the opportunity to schedule and plan the education offers you want to take. Book into local or virtual practice offerd or lab time in our facilities. Match with fellow students for collaboration, repetition or nodes requiring cooperative effort. Join virtual or local student activities or become an active member in the Community. Papers, Blogs, Crowdsourcing, News or even a real printed newspaper, express yourself and make yourself heard. Some activities might

also be a prerequisite or helpful in public, artistic and political courses of study.

You will also find a Statistics window in the home menu. Track your progress and success rate on test nodes. Impress future employers with the average problem solving time of our standardised problem solving tests or your work endurance. You DEAN will show your current statistics as well your developement and offers a seperate export tab on the upper right. Make yourself stand out!

You will also be able to link your DEAN with your social networks. Choose the cogwheel symbol in the home menu and select the Social Connectivity Tab. We support automatic linking to your profiles in most networks. If you are accessing the Campus from a country with restricted internet access, please keep your official permit code ready upon linking to your countries' citizen network. The DEAN will integrate your personal background into the suggestions and possibilities in your education offers. Please be aware that the Campus may not offer all educational options according to your region or country of access. In the Filters and Social Acceptability Tab you will be able to set up basic filters concerning education offers that might not be socially acceptable or which have content that would offend you, especially concerning your age, race, gender or religion. The DEAN will try to search and present suitable alternative offers to acquire the necessary abilities and knowledge. If reaching your educational goal will not be possible with your filter settings, you will be notified. Please contact our Support in those cases, and we will try to figure out a solution. But usually the easiest way is to widen the language specific filter to English.

Before I will leave you and let you explore your initial course of study, please let me encourage and thank you for choosing the NERD 2.0 system. Because on the Campus, everyone is an individual!

END

ACCESS DEAN

Welcome! I am your personal DEAN and I will accompany you through your initiation at your local campus. Upon registration you already sent us your existing qualifications and completed the pre-education form and tests. I will now evaluate your eligibility for skipping education offers according to qualified pre-education.

Please wait…

Thank you for your patience! Your educational network has been upgraded and you can find suggested pathways on the left. Please take your time and you are, of course, free to change your course of study later.

- Mooooom! I finished setting it up.

- I'm coming!... Now let me see, what does it say? Your best correlation between test results and curryculum is in the artistic sector.

- It's curriculum, Mom…

- No matter what it is, wouldn't being an artist be financially risky?

- I don't know either, Mom. Let me try something.

### HELP

You requested assistance. Please select a topic or ask a specific question. I will try to answer it.

- How do I know the money I can earn with a chosen path of study?

10X Learning Prize Submission - NERD 2.0 by Dirk Patze I am glad you asked this question. It is actually one of the most frequently asked questions by new students! You can answer it yourself by

simply selecting the Perspective Tab in your DEAN educational network. Let me show it to you.

#### ACCESS DEAN

ACCESS PERSPECTIVE TAB

By analyzing income data, skill profiles, qualification developement and of course the actual employer requests and job offers on the world wide job market, we are calculating job demand, skill demand and the potential financial developement for chosen paths of study. These are both based on actual job profiles in our database or, where not applicable, on qualification and skill profiles. Based on the feedback I recieve over your NERD, your Perspective will also be adjusted. Are you a peoples person? A code monkey? A mad scientist or just an active outdoors person? I will always try to explore and explain your pathway and the resulting perspective for you. You can also filter pathways that do not fit your goals for life. Using our job profiling data I will push the unsuitable nodes into the shadows and leave your most attractive options in the light. Now, please give it a try!

- This DEAN is a really nice guy, don't you think?

- He is a user interface, Mom.

- I knew that! Why don't you have a look on those perspective Tabs then? - I'm just setting up the filters. You think that's enough as an average income in the first five years?

- Oh dear! I wish I had that much... maybe a bit less? Oh, tick that box, you would like to have only nearby local courses. It's not like we could afford sending you to Italy for studying ancient marble statues.

- Who said I would like to study ancient italian statues?

- Well, it said artistic sector…

- Yes, Mom, but they mean all possibilities and not just art history. Here, have a look, this sounds cool. Asset Designer for virtual gaming interfaces.

ACCESS Perspective Tab SHOW Asset Designer for virtual gaming interfaces

- The entry income is low, as it usually requires internships to get into the companies, but is growing to something above my goal terms. And you know how much I already enjoy building virtual stuff. Here, the outlook concerning jobs is good over the next 5 years. - If you get past the internship phase. Let me try this too.

HELP

Hello guest user! How can I help you?

- Do you support internships during the study to acquire job experience?

I am so glad you asked this! Unfortunately I cannot answer this question properly. But I do know somebody who does. If you like to know more, press PLAY.

- There you go, Mom. You will get your own dose of Campusiasm.

- My what?

- Just press the button, Mom.

# PLAY

10X Learning Prize Submission - NERD 2.0 by Dirk Patze Hello my name is Tobias Richter, I am the Employer Contact Liason here at the Campus in Berlin. If you watch this, you are interested in joining your course of study with an internship. I am glad you are, because we take

great efforts to shape the available nodes in your personal DEAN to suit the requirements of your future employers or, if you are more into being your own boss, your own business model. We do this as it is very important for both employers and employees to speak the same language. Using our standardized qualification profiles, we are able to verify that a person who passed a node, does have the associated abilities. So, instead of making you do copies, or make coffee, we expect your employers to put you to work during your internship according to your qualification profile. As well as we expect you to fulfill your tasks even though the pay might be menial or inexistent.

If you decide that an internship would help you, if your DEAN assessment suggests one or if the course of study even requires an internship, feel free to access the Scheduling Section of your DEAN and hold down your finger on a connector between two nodes. Select Insert Internship for setting up a placeholder for an internship in that time frame. According to your advances and profile, individual companies might even offer you an internship based on your qualities. You could also search for suitable companies that are partners of the Campus or have your internship certified. Whatever you do, do not be afraid of doing or not doing an internship. Just decide on your own and if you have place with mutual interest, decide on your own. Because everyone is an individual!

END

- I see what you meant with Campusiam.

- It's like sunshine is coming from their backside, isn'it?

- True, but you shouldn't decide too fast though.

- I don't have to, Mom, the pathway can be changed all the time. Didn't you listen to the DEAN?

- I thought only he could adjust it…

- No, I am free to choose and change, and the most important part is that I can keep what I achieved! Do you remember how Uncle Muhammad did not get his engineering degree accepted when they moved? This won't happen here. - I see, you already made up your mind. But don't they do those tours of the jobs or something like that? - The VR Workplace experience… it is more than just a tour, Mom. - Do promise to have such a tour before you chose the course of study, okay? - Alright, Mom. I promise! - You are my little angel. And now, shut it down. Dinner is ready. - Yes, Mom…. INITIATING BACKGROUND DOWNLOAD – VRWEX\_729 END DEAN NERD OFF